## **Gebroken glas** – video les

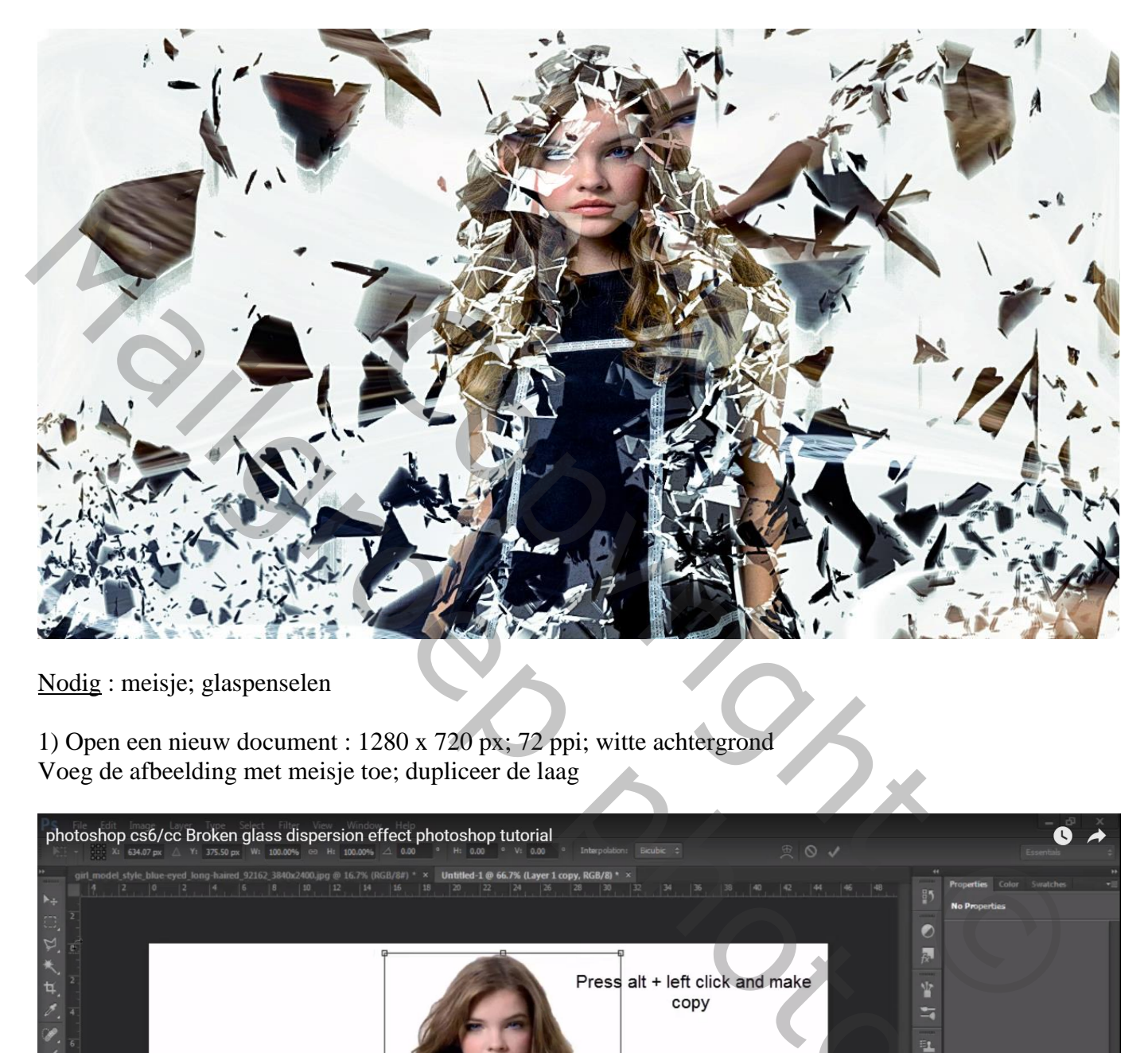

Nodig : meisje; glaspenselen

1) Open een nieuw document : 1280 x 720 px; 72 ppi; witte achtergrond Voeg de afbeelding met meisje toe; dupliceer de laag

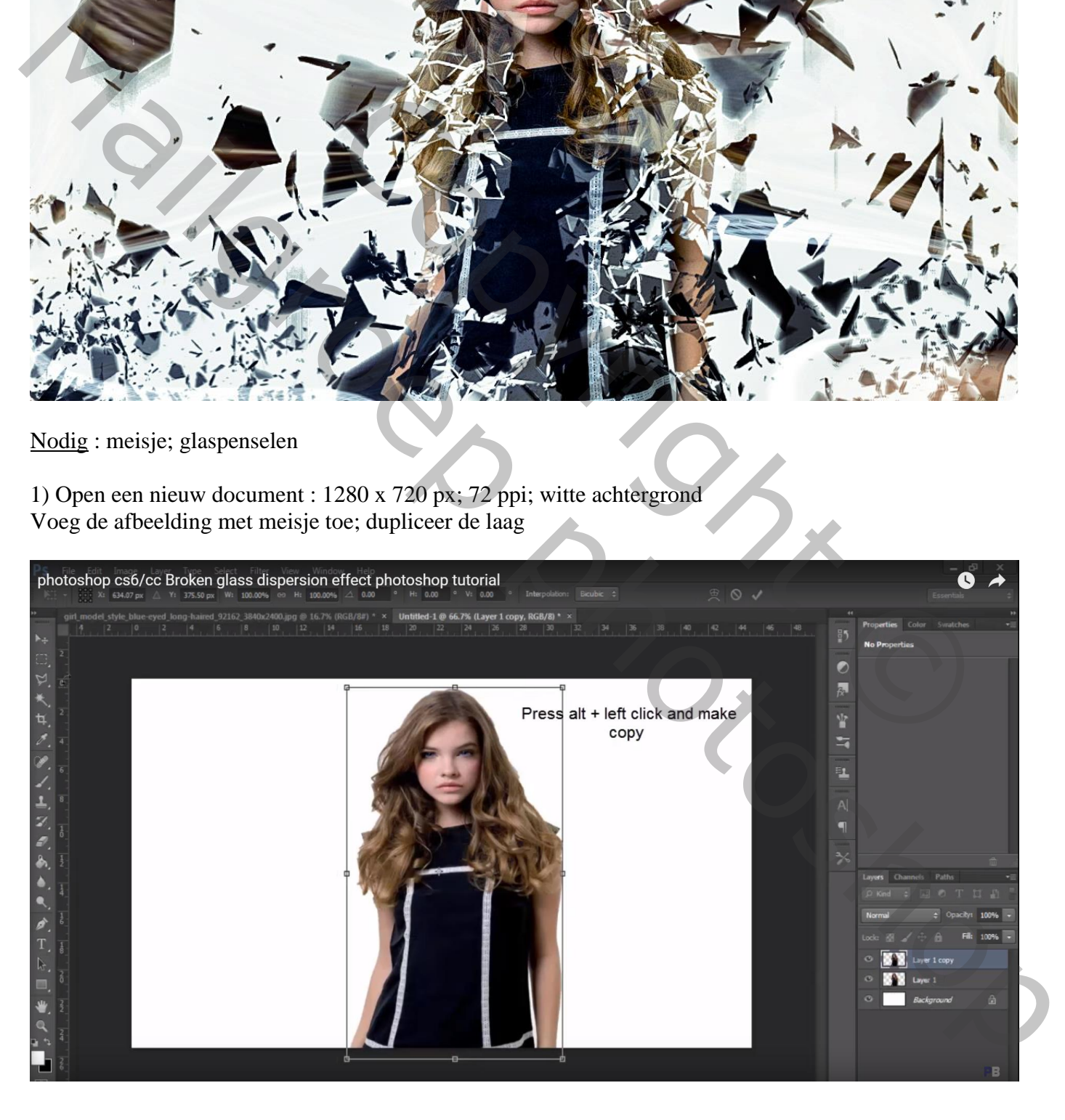

2) Op de onderste laag : Filter  $\rightarrow$  Uitvloeien : Vooruit Verdraaien, groot penseel kiezen 600 ; dichtheid =  $50$ ; penseeldruk =  $100$ ; De afbeelding uitrekken

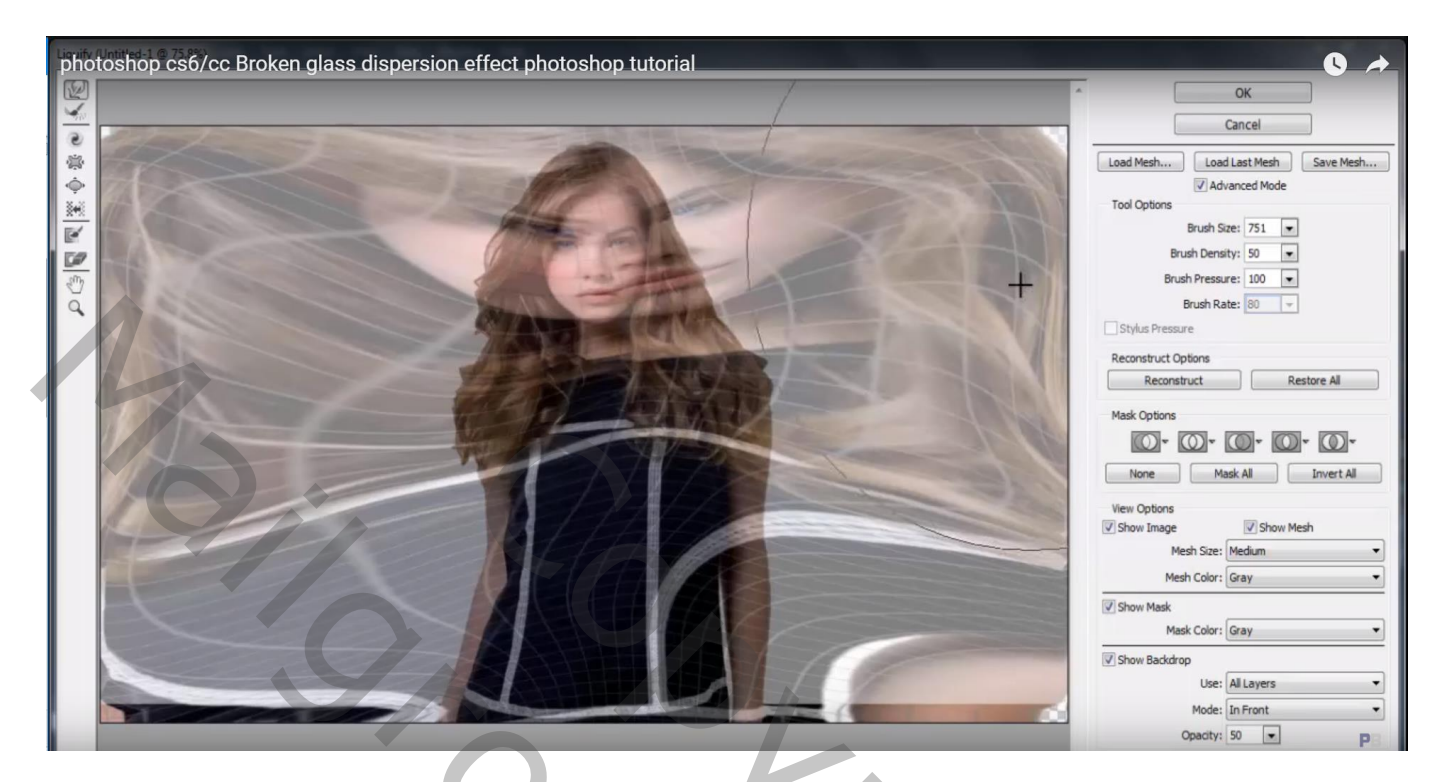

3) Voeg aan die onderste laag een zwart laagmasker toe (Alt + klik op het laagmasker icoon) Voorgrondkleur op wit; glas penseel selecteren ; klik enkele keren op het document Grootte penseel : 500 – 800 px

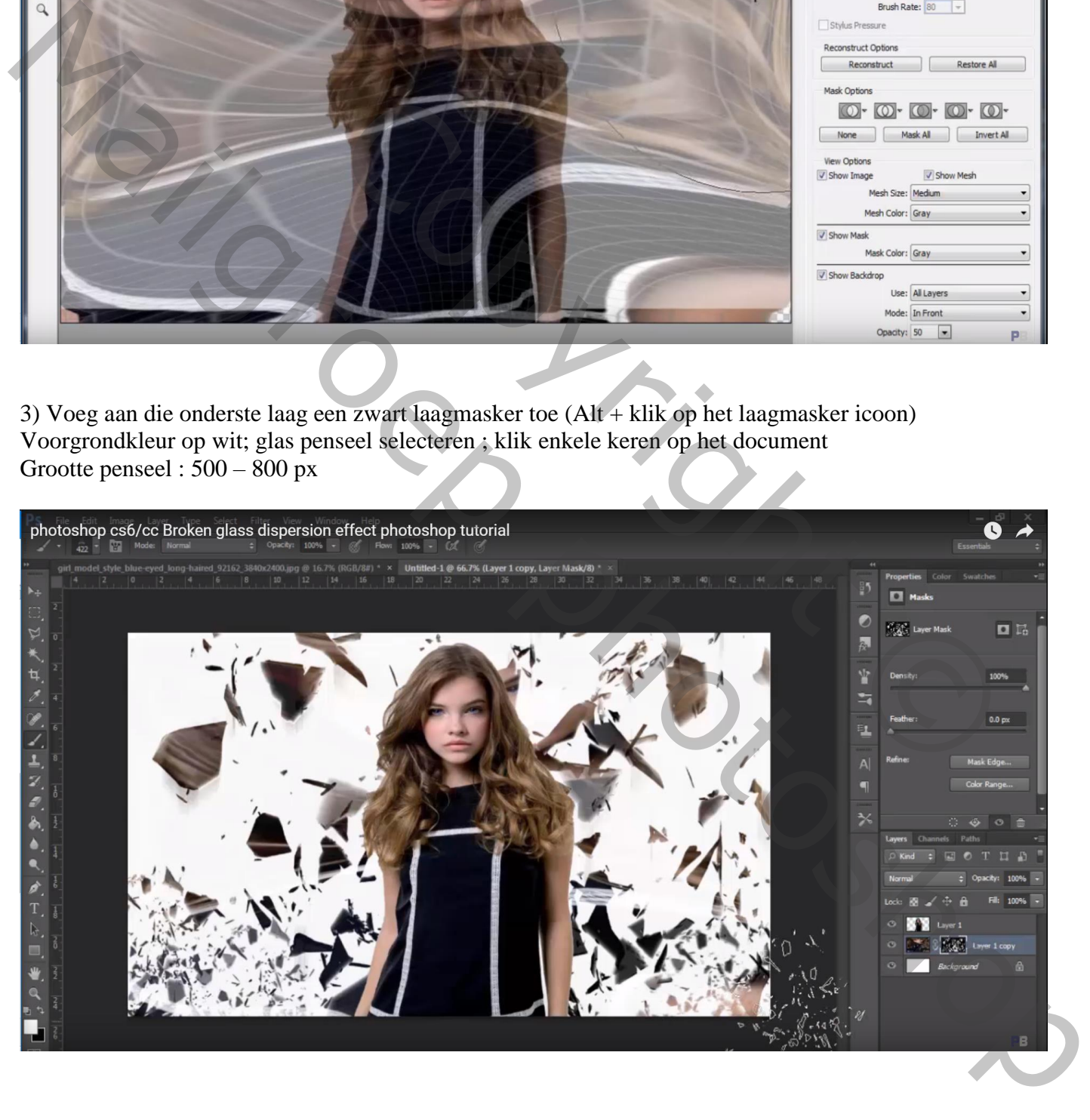

4) Voeg ook aan de bovense laag een laagmasker toe; hier met zwarte kleur klikken op de randen van het meisje met een glas penseel; je kan ook werken met de Gum en een glas penseel gebruiken Indien nodig het penseel roteren

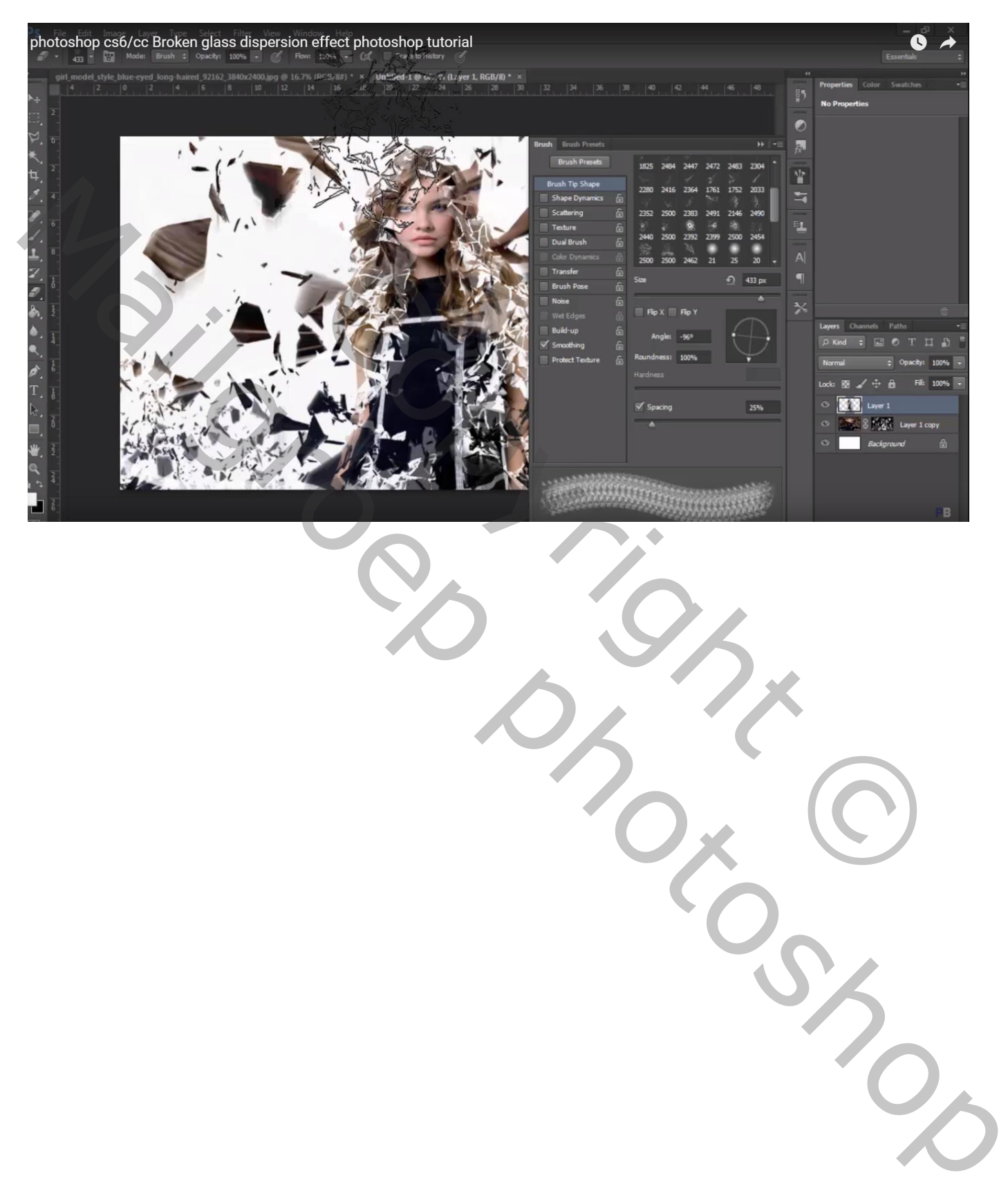